MAKE \$\$\$

RECRUIT NEW CAM MODELS AND AGENTS BONGA CAMS

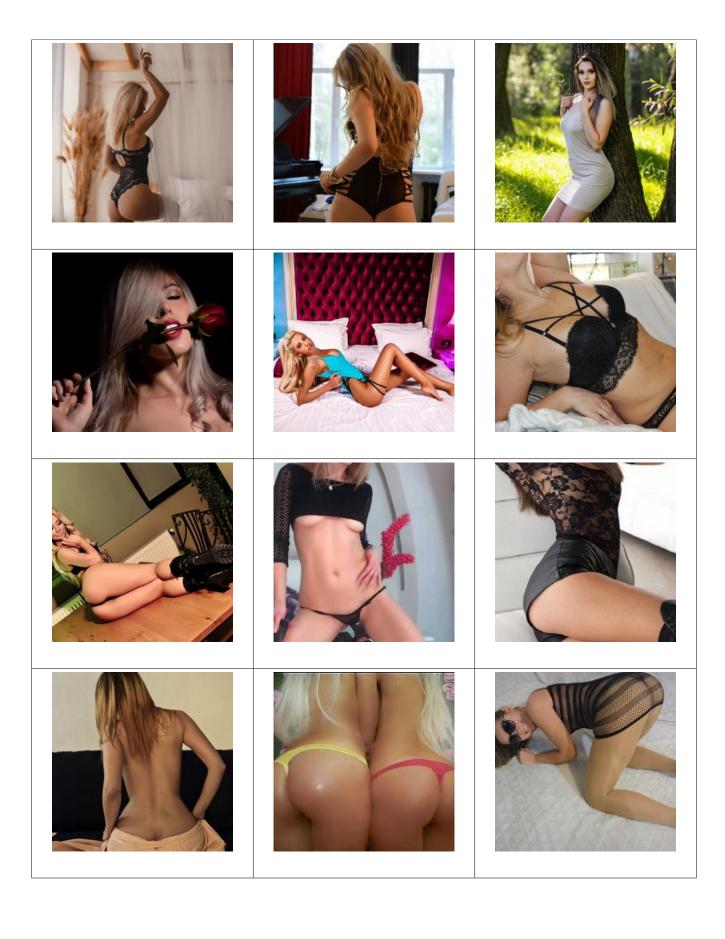

Become A Webcam Model Today!
Earn The Big Bucks...
Start Today...
Work From Home...
Work Your Own Hours...

Before you pick just any cam site to work for, you must read what we have to offer. Not all cams are created equal.

I read a lot about this from all over the net and I read the complaints from cam models that are not happy with the cam site they joined, so it's very important to join the right one first and not go through the hassles.

First off, you want to join a live cam site that all cam models are live on screen at all times.

This is probably one of the best cam sites on the net because they have more features and have been around a long time.

They win awards every year for the best cam site, they have more cam models than any other cam site. In fact, I think they have the hottest cam girls on the net.

They have thousands of affiliates promoting all cams, so another great reason to join this cam site.

Not only do you make money for camming, you make money for recruiting other models and agents. It's unreal what a cam model cam make.

Below you will find all the right answers to your questions before you join the wrong cam site and waste your time...

# <u>Cam Models Apply</u> - <u>Model Recruiters Apply</u>

Please read all below and don't just take my word, find out for yourself why this cam site is one of the best cam sites to join and make more money than any other cam site.

There's a lot to read below but it's worth the read because you don't want to waste your time working for a cam site that don't deliver, meaning this cam site takes care of it's cam girls and the money is just unreal with many different ways to make even more money.

# How to make money as a cam model?

You can make money both in the free and private chat. Below, we will share some tips on how you can earn money on our website:

- 1. We recommend using the Topic or Tip Menu chatbot to inform users that, for example, a show in your free chat costs 500 Tokens or that a dance goes for 100 Tokens. This will allow to avoid unnecessary questions and will facilitate your work.
- 2. Talk to your guests in English! It is always appreciated and is truly worth it a decent level of English in the chat will get you more tips and private chat requests as well as will help you find new regular customers.
- 3. Smile and be in a good mood in front of the camera. If a visitor sees a girl who is bored, angry, or in a bad mood, they will move to another chat room with a more positive environment.
- 4. Tell your customers when you are coming back when you leave.
- 5. Turn the microphone on. This saves you from having to write a lot in the chat, and voice has always been more attractive than printed text. Speak to the members, and you will see how the number of tips grows.
- 6. Use the nicknames of your guests. If they tell you their real names, use them. Using proper names always draws people to you.
- 7. It is important not to give your full attention to just one member in the chat room. This may seem rude, but you need to immediately identify the chat room guests who are able to pay for a private chat or give tips, and primarily talk to them.
- 8. When a member gives you tips or takes you to a private chat, make sure to add him to your followers list.
- 9. Bright make-up looks very good on camera so it is recommended to put on brighter, more expressive make-up than the one you use in everyday life.
- 10.Members come to webcam sites to have fun. Perform small shows, tease your guests, dress sexy, and tips will rain down on you!
- 11.Keep toys, accessories, and other items necessary for your work at hand. Do not turn the camera off, or worse, do not leave the bed empty looking for your toys.
- 12.If you are asked whether you have a husband or a boyfriend, the best answer is no and that you are actively looking for one. This will create intrigue, a little secret that you share with your guests.
- 13. Tips. The private chat is great, but the most modern way to earn money is through tips. Top models make 80-90% of their earnings on them. There is a stereotype that doing shows in free chats is a waste of money and time, but this is not entirely true. Imagine you say to your guests that you will show your breasts for a hundred dollars. It can be (and probably is) too expensive for one person. But if ten members chip in \$10.00 each, none of them will end up spending too much, whereas you get a lot of money for just a minute! Regularly teasing your guests and collecting tips can help you earn good money without having to wait for private show requests!
- 14.If you are new to the webcam business, do not be discouraged if in the first few weeks your income is small. Most of your earnings will come from the regular members who come to see you and your shows.
- 15. Work in front of the camera to have fun and make new friends enjoy it. Do not work with the only goal of making a lot of money, and the money will find you!

#### Free chat

If you are going to make money in the free chat by giving a show, it is best to attract as many users as you can and then ask them to tip you. Since the free chat is free for members, you will make money only when they tip you. Tips usually depend on the show a model gives. Teasing a little also helps. Besides the free chat, you can also use the private and group chat options.

#### Private chat

Users that have Tokens can press "Private chat" in a model's chat room to invite her to chat privately. The model then decides whether to accept or decline the invitation. If the model accepts the invitation, the user gets a private show.

Private chat costs 60 Tokens a minute. This means that if a user spends 10 minutes in your private chat, your earnings will be as follows: 10 minutes \* 60 Tokens = 600 Tokens. A private chat ends automatically once the user runs out of Tokens. Both the model and the user can stop the chat at any moment. Models can disable the private chat option in settings under the streaming window by unchecking "Allow private chat".

# Full private chat

The user can also opt for a full private chat, which is very similar to the regular private chat except for the fact that it cannot be spied on in Voyeur/Spy mode. By switching to a full private chat, the user can be sure they are the only ones enjoying the show.

Full private chat costs 90 Tokens per minute. This means that if the user spends 10 minutes in a full private chat with you, you will make 10 minutes \* 90 Tokens = 900 Tokens. Full private chat closes automatically if the user runs out of Tokens or if the model or the user decides to end the show at any given time.

## **Spying**

When you are engaged in a private chat with the user, other users have an opportunity to spy on your chat at a lower price rate, i.e., 15 Tokens per minute. They cannot chat with you and can only watch.

# Group chat

To begin a group chat, a user needs to press the "Group chat" button in the model's chat room. A group chat begins once the minimum number of participants has been reached (can be set in group chat settings under the streaming window). A group chat ends once the last user leaves it, or the last participating user runs out of money, or the model decides to leave. A model can start a group chat even if there is only one user in it by pressing "Start group chat now". An unlimited number of users can join in later

Group chat costs 30 Tokens per minute for each user. This is a very low price, which makes group shows so popular among users ready to tip models. Models can remove the group chat feature in settings under the streaming window by unchecking "Allow group chat".

## **Tips**

Users can tip you. Some users leave tips after the show to thank you, others tip to get your attention.

Remember that tips are a gift and they do not oblige you in any way. However, if a user leaves a tip, it is common courtesy to show your gratitude.

# **Payments**

# How often do I get paid?

Our payment period is seven days (from Monday to Sunday), with payments made every Friday for the previous week's earnings. Minimum payment amount is \$50 for models and \$100 for studios. If you do not reach the minimum payout threshold your payment will be put on hold until you earn the required minimum.

# On-request payouts.

On-request payouts are available to models and studios registered as private individuals. The money earned can be withdrawn at any moment.

To be able to request a payout you must have at least \$200 in total payouts over the last 6 months. You can order a payout to Paxum, WebMoney or ePayments.

On the "On-request payouts" page please enter the amount you wish to withdraw and press "Request a payout". You will receive the money to your e-wallet within 30 minutes.

A \$1 commission fee is charged for each on-request withdrawal (for WebMoney the commission fee is 3% from the withdrawal amount, but no less than \$1).

# **Early Payouts**

If you reach minimum payment amount and fulfill early payout conditions\* the payment will be made on Tuesday for the previous week's earnings. Our payment period is seven days (from Monday to Sunday).

## \* Models

The Model has spent at least 3 hours online on the website on Friday, Saturday, and Sunday (on each of the specified days).

#### Studios

Half of the Active Studio Models have streamed at least for 3 hours on Friday, Saturday, and Sunday (on each of the days specified).

Minimum payment amount is \$50 for models and \$100 for studios.

# **Payment Methods**

For your convenience, we offer a variety of payment methods. Feel free to choose the one that suits your needs best. The following payment methods are available for both international and US models:

- Paxum (no fees)
- ePayments (no fees)
- ePayService (no fees)
- WebMoney (3% fee)
- Cryptocurrency: Bitcoin, Bitcoin Cash, Ethereum, Litecoin, Ripple (fee depends on cryptocurrency exchange rate at the time of payout)

# Additional Payment Methods for Payouts in the USA

In addition to the above-mentioned payment methods, the US models and studios can also get paid by

- Check (no fees)
- Direct Deposit (no fees)

# Sign Up

To register, please click the Model Registration button. Please select the type of account you want to create (individual, pair/group or studio), fill out the fields in the registration window and confirm that you are over 18 years old. Then click the Create an Account button. You can now log in to access your account.

Once you access your account, you will be asked to complete four registration steps. Your account will then need to be approved by the website administration.

#### **Contact Information**

Make sure to indicate correct and reliable information, as BongaCams user agreement will include the information provided. All the information is 100% confidential and is not available to any of the website visitors.

#### **Documents**

Please upload official documents, scanned or photographed, here.

- 1 ID
  - Please upload a scan or a photo of your document with a photo ID clearly showing your photo, date of birth, and signature.
  - Expiry date please choose the correct expiration date of your document.
- 2. Take a Snapshot of Your Face
  - Please take a snapshot of your face with your webcam or upload a snapshot of your face manually by clicking the corresponding button.
- 3. Take a Snapshot of Your Face and ID

  Please take a high-quality snapshot of yourself holding your ID near your face or upload a
  snapshot of yourself holding your ID near your face manually by clicking the corresponding
  button.

## **Profile Information**

Profile information is public and available to all website visitors. Try to provide as much information about yourself as possible. Fully completed profiles attract more visitors' attention! Please note that you can't knowingly indicate wrongful information about your appearance and gender (for example, if you have blond hair, you can't indicate to be a brunette). Administration reserves the right to modify your profile if obviously false information is discovered.

# **Upload Photo**

You can upload your profile picture here. Remember, this is the first thing a user entering the website will see, so we suggest you choose a proper photo.

# **Payment Information**

Please choose your payout method and enter correct payment information.

# Agreement

Upon reading the agreement, please check your full name and date of birth, accepting the agreement terms at the bottom.

## Activation

Please confirm your email address and wait for the administration to activate your account.

# **Streaming**

#### Start Webcam.

To start a stream, please press "start broadcasting" in the top left corner of the page. In the stream settings window that appears, select your webcam, microphone, preferred quality and press "start streaming". If you experience any troubles launching a stream, please contact our customer support.

#### User details.

To view information about a user, left-click on their name on the "People" list, on the right. You will be able to view the user's location, status, registration date and account balance. To view the users full profile, please click VIEW PROFILE.

# Private message.

To start a private chat with a user, left-click on their name on the "People" list, on the right, and select "Private message". An alternative way is by double-clicking on the username. The private chat will appear in a separate window.

# Kicking a user.

To kick a user, left-click on their name on the "Users" list on the right and select "Kick user". When the user is kicked out, they will see a blank screen instead of a live video and a notification saying that they have been kicked out of the chat room. The user will be able to return to the chat only in 1 hour.

# Muting a user.

To "mute" a user, left-click on their name on the "People" list and select "Mute". The user will still be able to write messages in the chat, but no one will be able to see them.

## Ignoring a user.

To ignore a user's messages in the chat, left-click on their name on the "People" list and select "Ignore user". Someone added to the "Ignore" list can keep writing messages in the chat; these will be visible to everyone but the model. To cancel this action, click STOP IGNORING.

#### **Follow**

To add a user to followers, left-click on their name on the "People" list and select "follow".

# Banning a user.

You can ban users that are bothering you or behaving inappropriately. A banned user will be notified about the ban. Such a user will not be able to enter the chat until the ban has been lifted. To ban a user, left-click on their name on the "People" list and select "Ban user".

# Viewing a profile.

To view a user's full profile, left-click on their name on the "People" list and select "View profile".

#### View camera.

To view a user's camera, left-click on their name on the "People" list and select "View Cam".

# Website navigation

## 1. Header

Messages. The messages you exchange with other Cam models and members, as well as personal announcements from Cams team.

Followings. A list of your followings, followers and your chat room moderators.

News. Latest updates, weekly contests results and important announcements.

Top of the Week promo. Shows weekly ratings of the most popular models.

Top Chat Room Contest. Shows hourly ratings of the most popular chat rooms.

- 2. Dashboard. All useful information in one place.
- 3. Statistics

General Stats. Your earnings report for the selected date range.

Referral Stats. Your referral earnings report for the selected date range and referral links.

Top Spenders. A list of members who spent their money on you.

Live Times.

Per Hour Stats.

# 4. Payouts

Request a Payout. You can now withdraw the money earned at any time, whenever you want!

Payout History. You can find your payout history here.

Referral Payout History. This page displays the history of your referral payments.

Per Hour Payouts.

# 5. Apps & Features

BongaModels Mobile App. Here you can download and read about the mobile app that allows live streaming on BongaCams straight from your mobile device.

Autotweeting. Make social networks work for you and your popularity by synchronising BongaCams and Twitter!

Chatbots. Here you can add chatbots to your chat room.

#### 6. Account

Account Overview. 100% confidential information that will under no circumstances be shared with other users. Please provide true information about yourself.

Notifications. Select the types of notifications you would like to receive and sounds for tips you prefer.

Privacy & Security. Here you can set up your GEO block, 2-step verification, change password and manage other privacy settings.

DMCA Security. Let members and surfers know that your chat room is protected with DMCA protection certificate.

Agreement. Freelancer agreement with the model.

#### 7. Profile

Profile Info. Your profile on the site will be visible to every member as well as the rest of the users. Fill it out to the best of your ability and most importantly, keep it real!

Profile Mode. We suggest two options of displaying your information in the full version of your profile - Classic profile mode and Custom profile mode.

Photos & Videos.

Social Networks. Expand your audience by adding social media and personal website links to your BongaCams profile!

## 8. Bonuses

Refer a Member. Banners to promote our website to Internet users with your referral link.

Refer a Model. Banners to promote our website to potential models with your referral link.

Contests. Shows weekly ratings of the most popular models, hourly ratings of the most popular chat rooms and other available contests.

- 9. Lawyer Help. Your broadcast was recorded without permission and shared on a third-party website? Our lawyer will help you!
- 10.Help Center

24/7 Support. You can find our support team contact information here.

## What is CamScore?

CamScore is a Model's rating calculated in points. It is divided into 4 regional indicators:

- 1. North America.
- 2. Western Europe.
- 3. CIS countries.
- 4. All other countries.

Each of these values determines the placement of your chat room on the main page of the site in the corresponding region. A high CamScore ensures the top placements in the overall model list, while a

low CamScore, on the contrary, makes you less discoverable for BongaCams users.

# Why do we use it?

Hundreds of online models need to be presented in some sort of order in the long model list on our site. The point of CamScore is to reward the best, most active models with the best position on our site. This default sort order lists highest earning models at the top of the page and least successful models, at the bottom.

Such a default sort order is much better than, for example, listing all models randomly or alphabetically. This way, no-one gets an unfair advantage as the best position on our site will be assigned only to the hardest working models.

# Calculation

The score is calculated based on many factors, the most important being the model so Token earnings on the site and the amount of time spent online. The more time you spend working and the more money you make, the better your CamScore will be.

Also, good Internet connection is a must. A model with a poor Internet connection will never be listed at the top of our models list no matter how much Tokens she earns or how much time she spends online.

# **Update Frequency**

The score is updated automatically ca. every 10 minutes.

# **Raising CamScore**

Here is what you can do to improve your CamScore.

- 1. Earn as Much as Possible. The best way to increase your score is to earn more Tokens (through tips, private, group, full private, and voyeur chats, gifts, etc.).
- 2. Spend a lot of time Online. You will get extra points for going online every single day. However, being away for longer than two days will result in your CamScore gradually decreasing. Also, keep in mind that models are listed on our site only when they are online. You can get at the top of the model list simply because most of other models are offline.
- 3. Make sure your Internet connection is reliable and fast enough to support the broadcast. As mentioned above, models with poor Internet connection will never be listed at the top of our models list no matter how much Tokens they earn or how much time they spend online.
- 4. Promote BongaCams. You get points for every model and paying member you introduce to our site. Models also get CamScore points for every single member who signs-up or buys Tokens from their chat rooms.

## **New Models**

New models are given a CamScore that comes close to the average CamScore on the site. This initial CamScore will be based on many factors including the quality of your Internet connection. Models may improve their CamScore by earning more Tokens or decrease it by being inactive. Either way, this score will change quickly based on a models actual performance on the site.

# The average CamScore on the site

North America: 214
 Western Europe: 275
 CIS countries: 420
 All other countries: 261

# TOP of the Week promo

Every week, two Queen of Queens contests are held among female models:

- 1. North America & Western Europe's Queen of Queens
- 2. International Queen of Queens

In each contest, 100 best models receive money PRIZES, whereas winners get \$1000 and the Queen of Queens title!

# **Prizes**

- 1. 1000 US dollars and the Queen of Queens title.
- 2. 500 US dollars.
- 3. 300 US dollars.
- 4. 100 US dollars.
- 5. 50 US dollars.
- 6. 25 US dollars.
- 7. 15 US dollars.

Total weekly prize pool of the contests is \$40 000!

All models performing as a couple, as well as groups of three and more, are eligible for the weekly Top 50 of the Week contest!

50 best couples with the most points earned over the week will receive cash prizes!

# **Couples Top 50 of the Week prizes**

- 1. 400 US dollars.
- 2. 200 US dollars.
- 3. 100 US dollars.
- 4. 50 US dollars.
- 5. 25 US dollars.
- 6. 15 US dollars.

Male and transsexual models also participate in the Top 10 of the Week contest where prizes are given to TOP 10 models.

## Male and transsexual TOP 10 of the Week Prizes

- 1. 200 US dollars.
- 2. 100 US dollars.
- 3. 50 US dollars.
- 4. 25 US dollars.

#### **Moderators**

You can make members your chat room moderators.

They will remove unwanted messages, kick out or ban those violating the rules and block them from writing in public chat.

You can find the list of your moderators in "Followings" section, on "My moderators" tab. There you can also edit the list of your aides - add or remove them.

## **Hot Mode**

When the Hot Mode is enabled your RevShare score increases by 10%, and CamScore gains are multiplied by 1.25.

## When is Hot Mode activated?

Hot Mode is automatically activated after you spend a certain amount of time online during an ongoing period. In your account and on the broadcast page you will find a personal timer that shows how much time you have left to spend online to activate Hot Mode.

# How long does Hot Mode last?

Hot Mode is valid until the end of the period. When the mode is active, the broadcast page is colored red. At the beginning of the new period, the time counter is reset and starts to countdown time until the next Hot Mode activation.

<u>Cam Models Apply</u> - <u>Model Recruiters Apply</u>

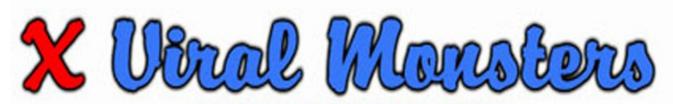

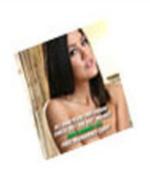

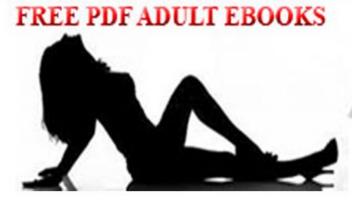

Click Here To Get This Pdf Ebook.

Many Niches To Choose From

All Pdf Re-Brandable Ebooks Are Free

Just Download On Site

Open The Zip Folder

Click On The Brander

Put Your Affiliate Id In

Save, That's It Your Done

So Simple A Cave Man Can Do It

# CLICK HERE FOR FREE PDF BRANDED EBOOKS

Copyright © 2019 Xviralmonsters.com, All Rights Reserved.